## **ST290 Data Display - quick reference guide**

## **ST290 Data Display FAVORITE pages**

**The FAVORITE chapter gives quick, easy access to data you use most often**

- **You can set any number of FAVORITE pages from 1 to 5.**
- **You can set up the linking between upper and lower FAVORITE pages:** 
	- **EITHER so that you have 5 FAVORITE pages in the upper display area and another independent 5 FAVORITE pages in the lower display area.**
	- **OR so the upper and lower display areas as linked FAVORITE pages, i.e. they change together.**
- **You can allocate any available data to a FAVORITE page.**

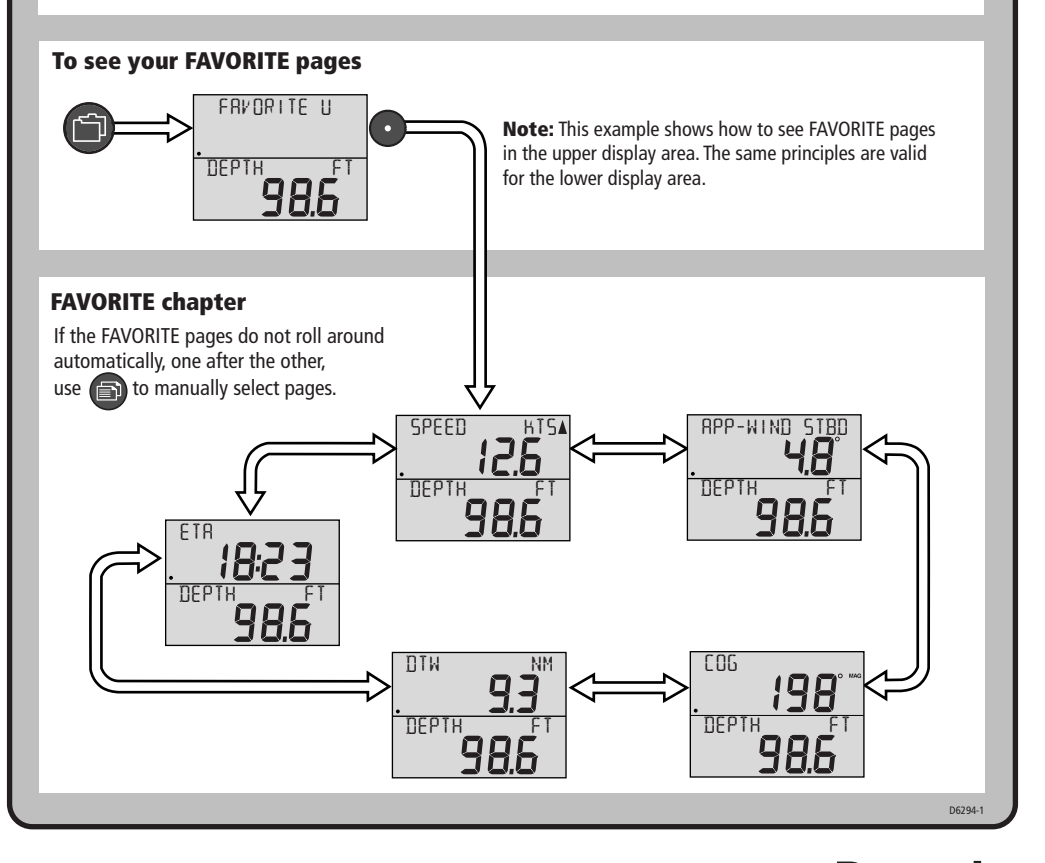

**Raymarine** ON ROARD

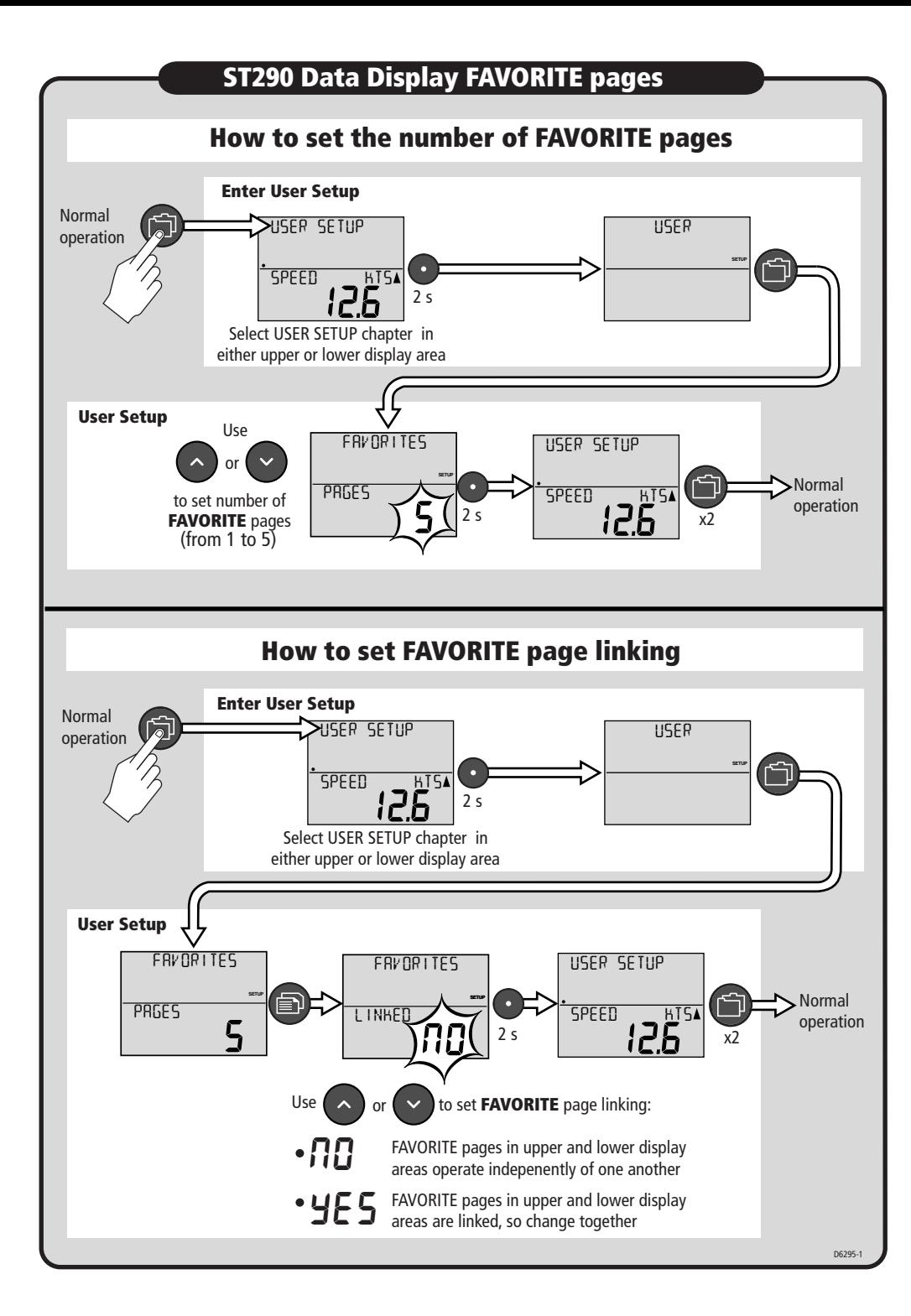

## **ST290 Data Display FAVORITE pages**

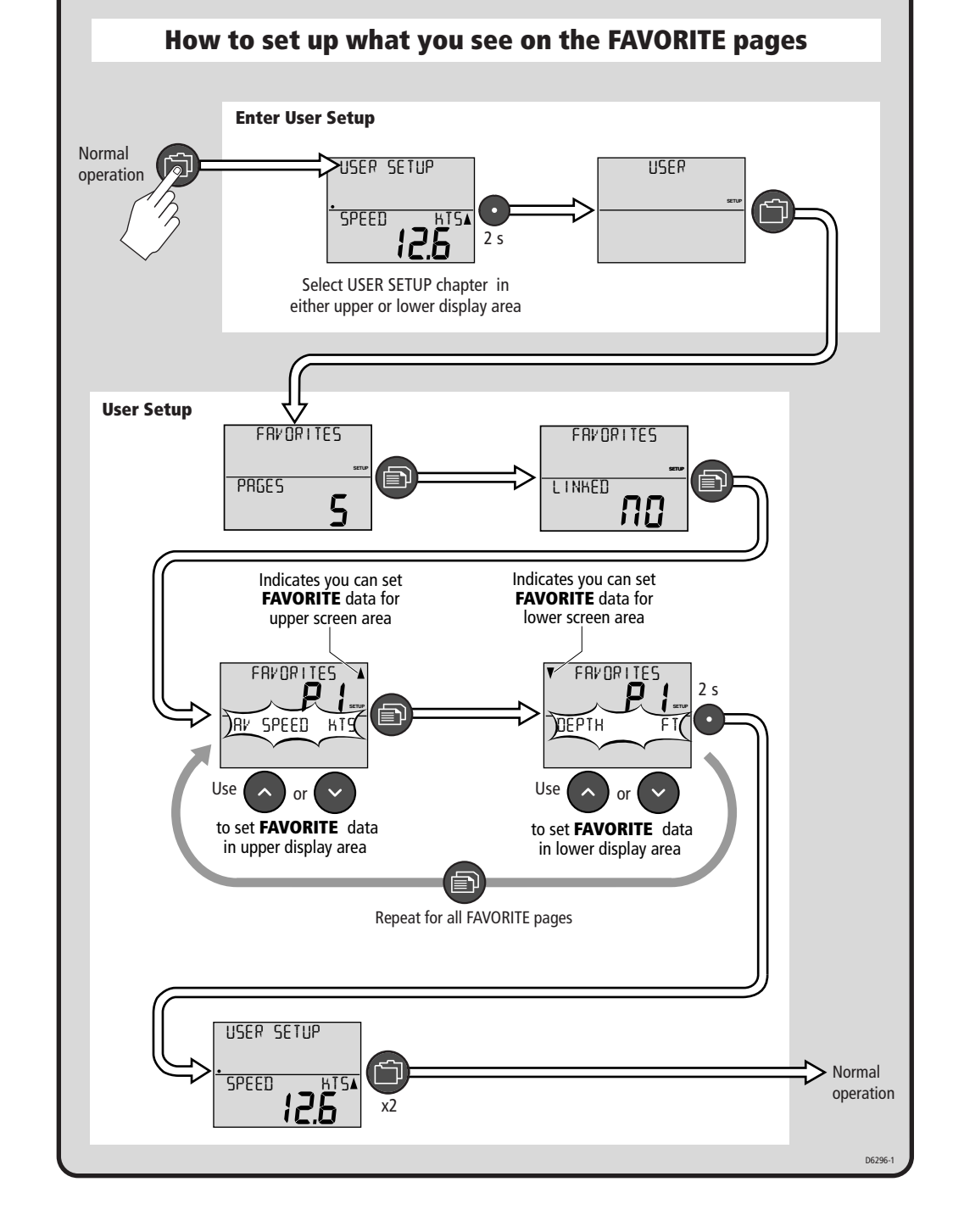

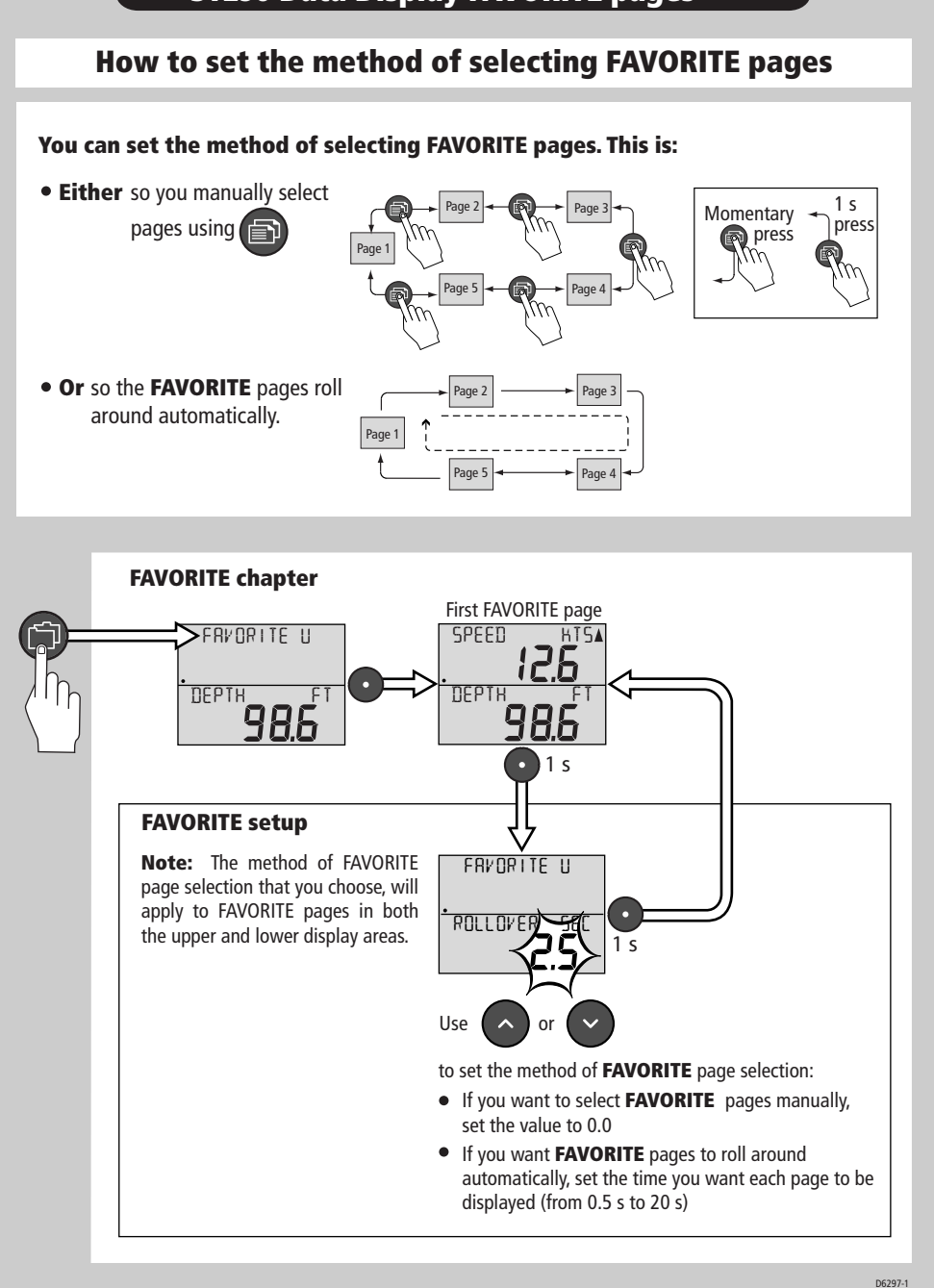

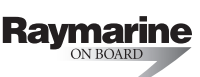